## **Painel de Vendas B2C**

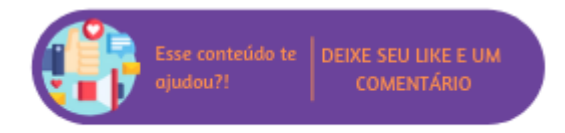

Esta rotina foi criada para facilitar a comunicação de compras realizadas pelo e-commerce agilizando todos os processos atrelados a este tipo de venda, auxiliando desde a compra até a entrega final ao consumidor, um dos objetivos principais desta rotina é realizar ações em lotes referentes as compras, permitindo realizar ações simultâneas em várias compras diferentes.

Δ **Nota**

- **Para contratação do módulo B2C, é necessário entrar em contato junto à Equipe Comercial da Linx.**
- **O Painel de Venda B2C só estará disponível no Menu Gerencial do POS caso o módulo de OMS esteja contratado pelo cliente.**

**Dica**

Todas as funcionalidades existentes no Painel de Vendas B2C do Microvix ERP serão iguais no Microvix POS. Para saber mais sobre as outras funcionalidades do Painel de Vendas do B2C, acesse o manual **[clicando aqui](https://share.linx.com.br/display/SHOPLINXMICRPUB/Painel+de+Vendas)**.

## **Configurações da Rotina**

Neste tópico serão descritas as configurações necessárias para a disponibilização e execução da rotina.

## **Permissão de Usuário**

A permissão de usuário "Acessar B2C" disponível em Empresa > Segurança > Configurar Usuários > Grupo B2C, deve estar **marcada**.

## **Executando a Rotina**

Através do Menu Gerencial acesse a rotina em "Painel Vendas B2C".

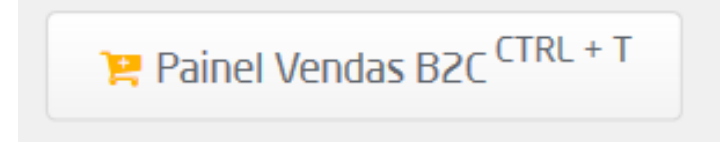

Painel de vendas no menu

Ao selecionar a rotina será exibido o painel de vendas com a listagem de pedidos do B2C.

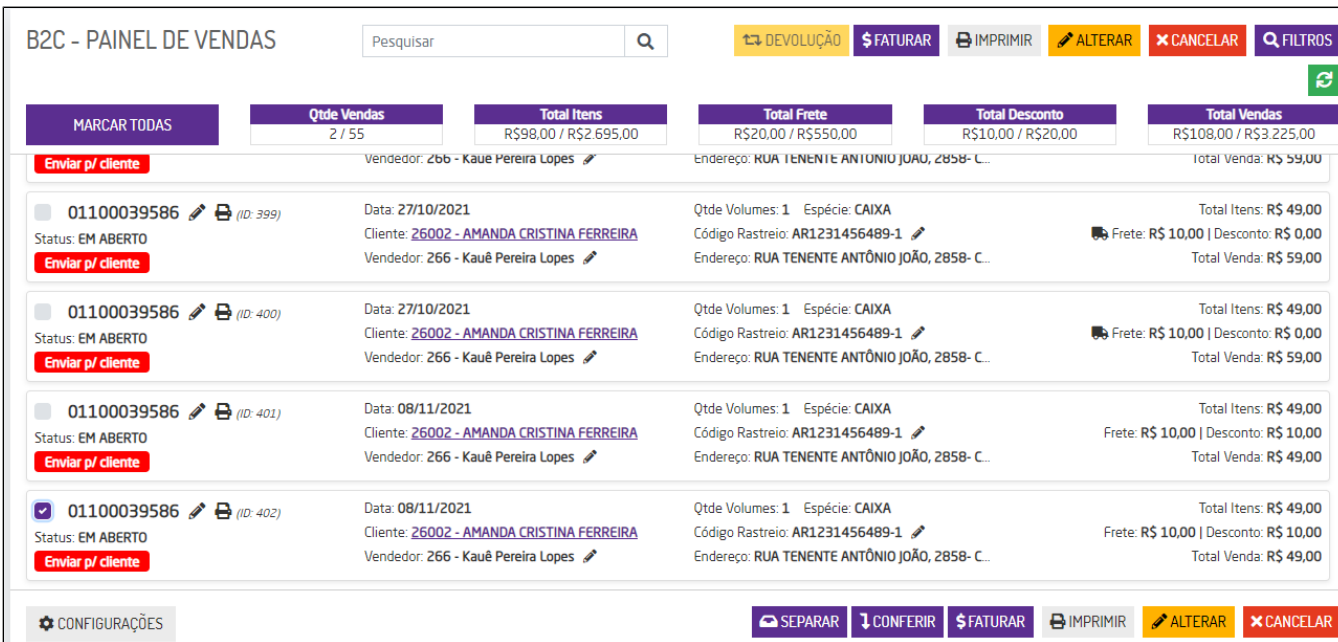

Listagem do painel de vendas

Para faturar um pedido do B2C, selecione-o e clique em "Faturar". Será exibida a mensagem **"Venda salva para ser faturada no POS com sucesso"**.

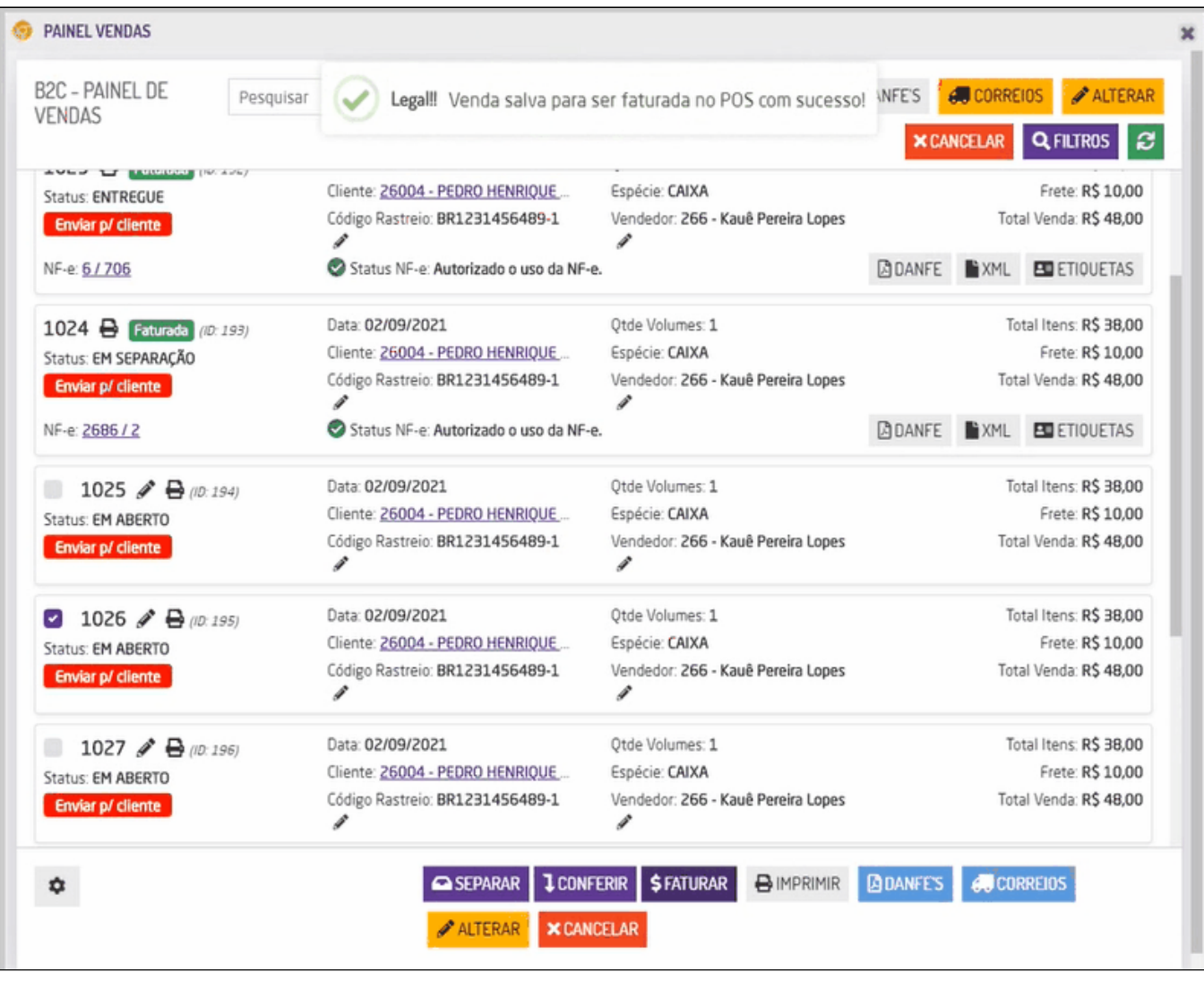

Salvar venda para faturar

Em seguida retorne para a tela inicial do POS. O pedido estará inserido para realizar o faturamento.

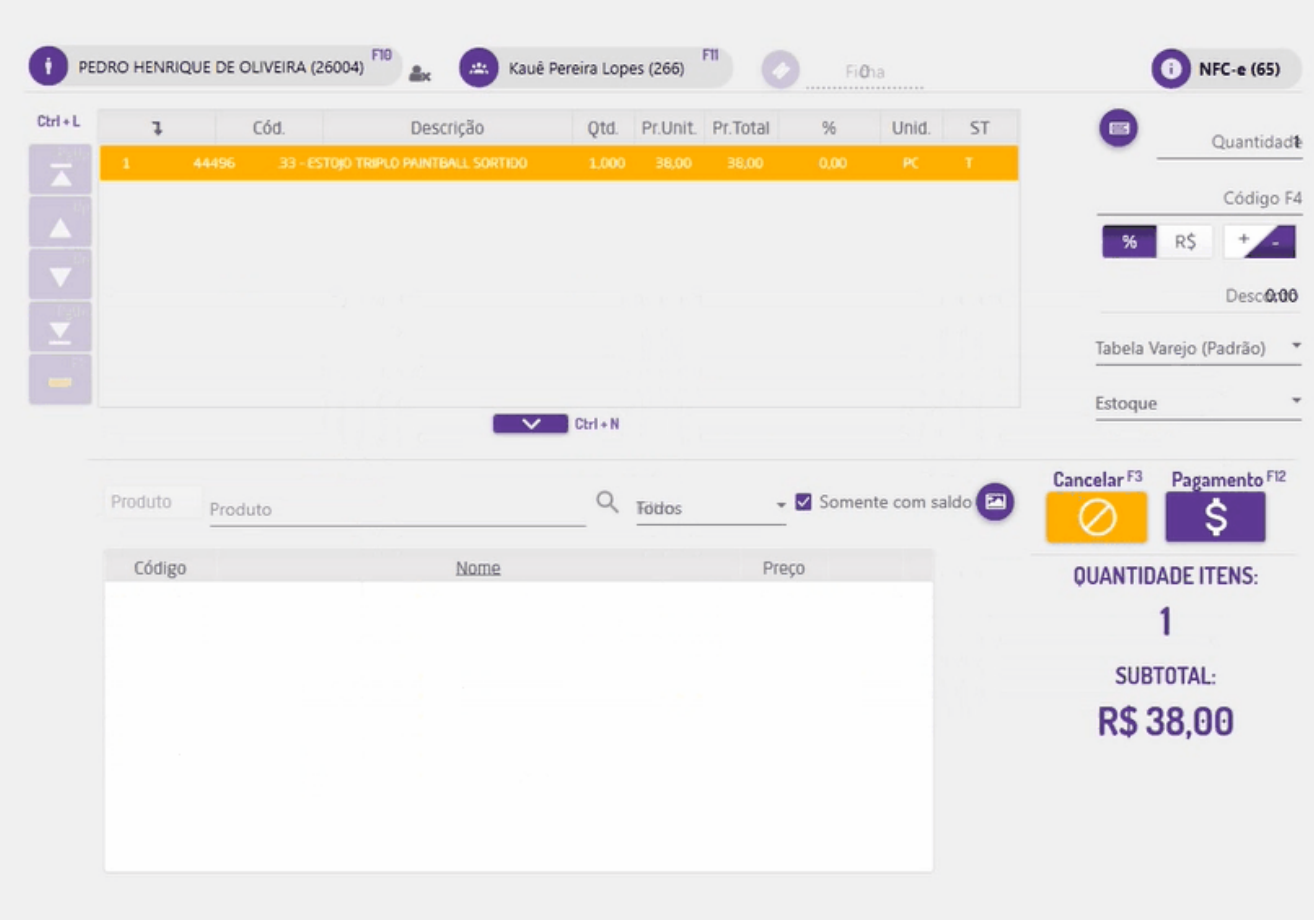

Pedido inserido na venda

Em seguida, para finalizar o faturamento do pedido, basta seguir o fluxo normal de uma venda.

**Nota** 

- Não será permitido selecionar mais de um pedido para faturar ao mesmo tempo através da rotina aberta pelo Microvix POS.
- · Os pedidos de B2C não podem ser alterados. Por isso, será utilizada a rotina de venda rápida do Microvix POS ao realizar o faturamento, para não ter a necessidade do cliente clicar em pagamento e no botão finalizar, assim adiantando o processo de faturamento do pedido.
- Todo o processo de faturamento do pedido irá obedecer as regras de faturamento do Microvix POS.